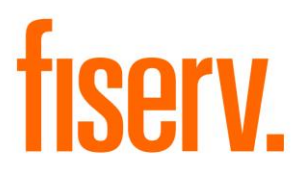

# **Unmask External Account Number**

**Unmask External Account Numbers**

**Application Name: PS\_UNMASK\_EXTACCTNBR Application Description: Unmask External Account Numbers Application: 14750**

**DNAapp ID 1f75d21f-b10d-4549-b510-406ec28f5d51**

**Fiserv Confidential**: Distribution restricted to:

- Clients using or considering purchase of the product described in this document
- Fiserv associates

# Unmask External Account Numbers Fiserv **Fiserv** Fiserv

© 2011-2022 Fiserv, Inc. or its affiliates. All rights reserved. This work is confidential and its use is strictly limited. Use is permitted only in accordance with the terms of the agreement under which it was furnished. Any other use, duplication, or dissemination without the prior written consent of Fiserv, Inc. or its affiliates is strictly prohibited. The information contained herein is subject to change without notice. Except as specified by the agreement under which the materials are furnished, Fiserv, Inc. and its affiliates do not accept any liabilities with respect to the information contained herein and is not responsible for any direct, indirect, special, consequential or exemplary damages resulting from the use of this information. No warranties, either express or implied, are granted or extended by this document.

#### [http://www.fiserv.com](http://www.fiserv.com/)

Fiserv is a registered trademark of Fiserv, Inc.

Other brands and their products are trademarks or registered trademarks of their respective holders and should be noted as such.

#### **Overview:**

This batch application unmasks the account number shown on the External tab in the DNA® Relationship Profile screen for all externally serviced loans or credit cards (please note, the program does not support unmasking of credit card account numbers for hosted DNA clients).

# **Key Benefits:**

It unmasks the external account number displayed on the External Tab in the Relationship Profile screen.

# **Processing:**

This custom batch application should be run immediately after you import external accounts.

For all externally serviced accounts (Major = 'EXT') matching the Minor Code parameter, the program replaces the unmask account number. Once the external account number has been unmasked, it is ignored on subsequent runs.

Please note, the program does not support unmasking of credit card account numbers for hosted DNA clients (even if a credit card minor is included in the Minor Account Type Code parameter, accounts within the minor will not be unmasked).

### **Parameters:**

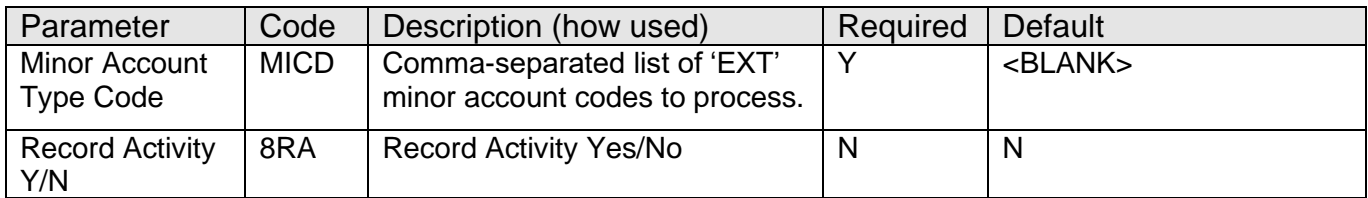

# **Non-Transaction Updating Applications**

This application updates activity, using the following Activity Category and Activity Type.

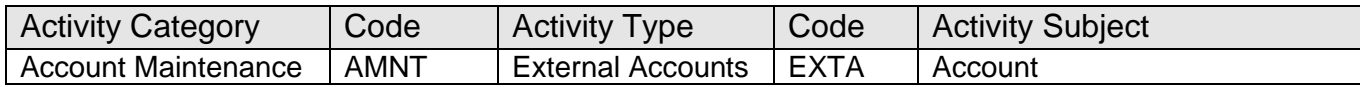

# **Scheduling and re-run information:**

The application cannot be run back in time.

### **Report:**

A summary report showing the number of accounts updated is generated:

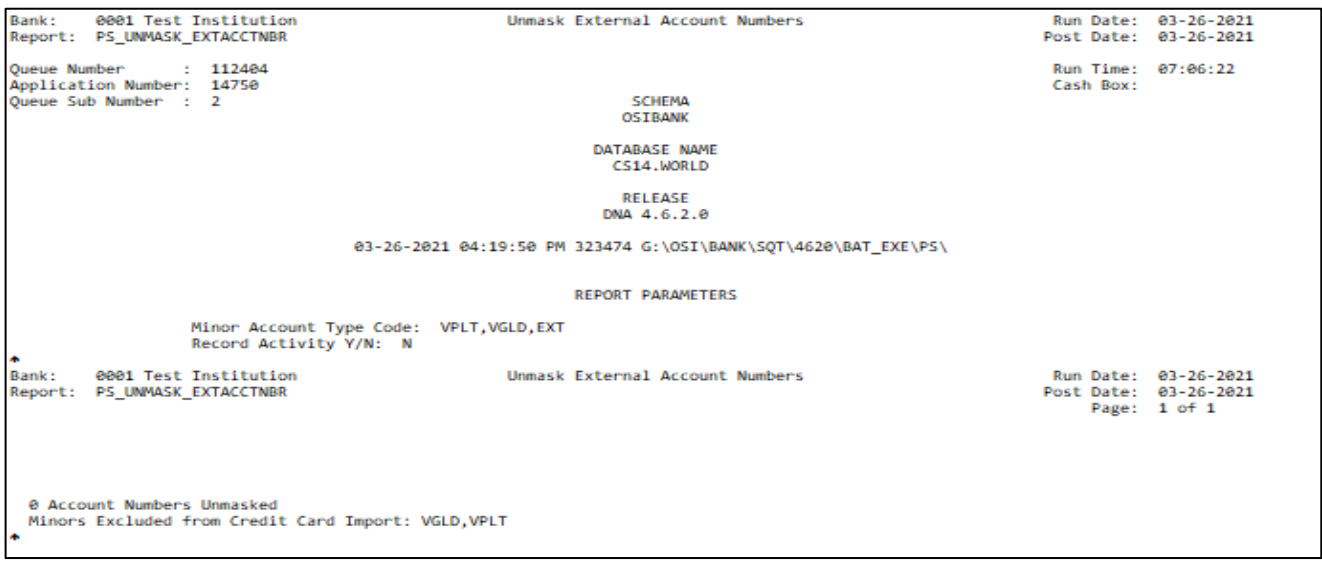

For Hosted DNA Clients, the excluded external credit card minors will be listed at the bottom of the report.

#### **Configuration Checklist:**

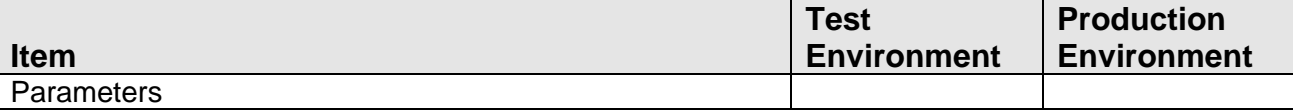

#### **Installation:**

**Note:** If you obtained this application from the AppMarket, please disregard the installation instructions below. If you did not obtain this application from the AppMarket, please complete the installation instructions below.

- Copy PS\_UNMASK\_EXTACCTNBR.SQT to the Batch Process to the PS batch application directory; the location specified in the PS Batch Report Directory 'BATP' Institution Option.
- This application includes custom stored procedures that need to be loaded on the database. As with any stored procedure, please do not load it while the system is in ONLINE mode, or while batch is running. To load the stored procedures please use the Oracle Object Manager in the SAF Resource Kit.

To download Resource Kit: On Extranet, go to Core --> SAF --> SAF Resource Kit Releases --> 'latest release' --> Download File. This will install the resource kit.

To run the utilities: Start --> All Programs --> Open Solutions Resource Kit will open windows explorer showing various utilities. Open OracleObjectManager and launch OSI.SafRk.OracleObjectManager.exe.

The SAF Resource Kit tools use Oracle client and therefore should preferably be run from App Server -- or at least from a machine that has Oracle client installed on it.

It is important that the following steps be performed in the exact order as follows.

The following stored procedures must be loaded first: PACK\_PS\_COMMON\_PACK\_WRAP.SQL PACK PS\_COMMON\_PBOD\_WRAP.SQL PACK\_PS\_PIIPROTECTOR\_PACK\_WRAP.sql PACK\_PS\_PIIPROTECTOR\_PBOD\_WRAP.sql

- This application requires the running of the script PS\_UNMASK\_EXTACCTNBR\_install.SQL and pack\_PS\_PIIPROTECTOR\_install.sql. Copy this file to any directory accessible to the applicable SQL application (SQL Developer, PL/SQL Developer, etc.) You need to run the setup script to register the application.
- This application requires an Authorization Key. After the primary installation instructions have been completed, you must apply the supplied Authorization Key for this application.

To enter the Authorization Key, go to Services >> System >> Institution >> Applications >> Application Manager.

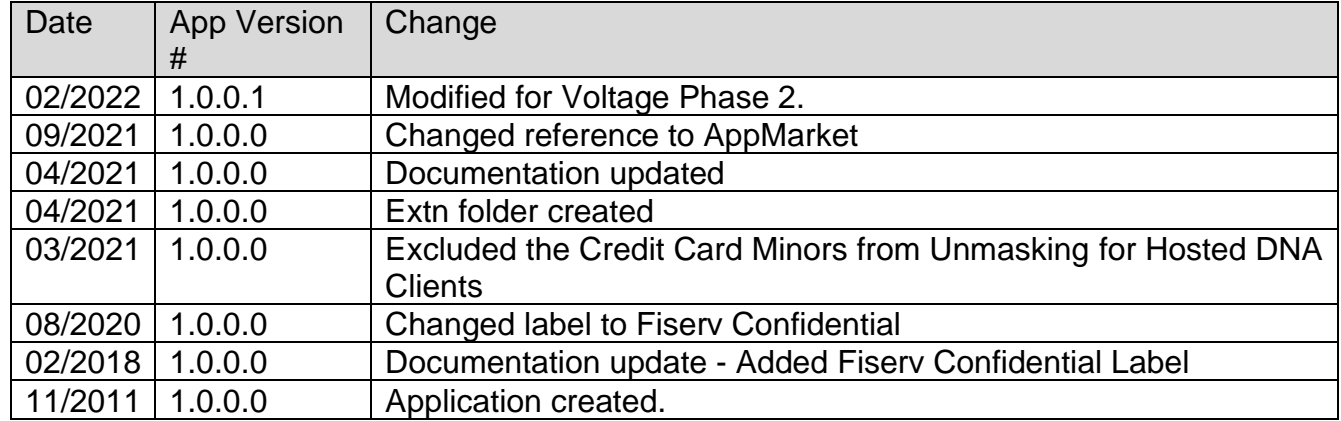

#### **Revisions:**